# Bekijk gemiste oproepen via de IP-telefoon op SPA300/SPA500 Series IP-telefoon  $\overline{\phantom{a}}$

### Doelstellingen

Wanneer een oproep wordt gemist, wordt de naam van de beller, het uitbreidingsnummer van de beller, de datum en de tijd van de oproep vastgelegd. De gemiste oproepen kunnen op de IP-telefoon worden bekeken.

Dit document legt uit hoe te om gemiste oproepen op de SPA300/SPA500 IP-telefoon te bekijken.

### Toepasselijke apparaten

- ・ SPA300 IP-telefoon met 3000 Series
- ・ SPA500 IP-telefoon met 1000 Series

## Stap voor stap Procedure

#### Bekijken gemiste oproepen via de IP-telefoon

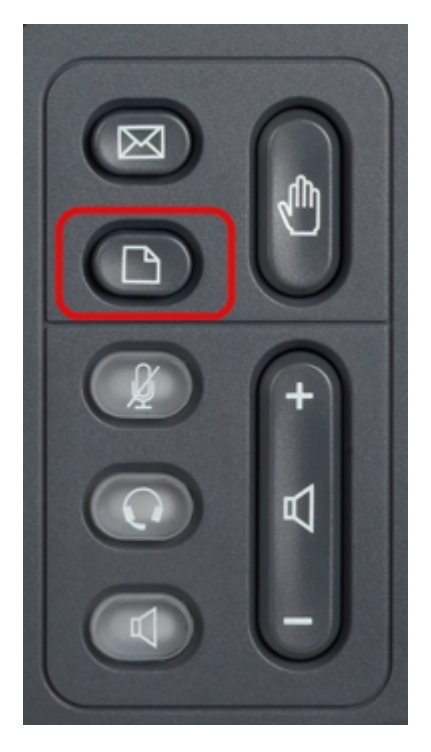

Stap 1. Druk op de knop Setup op de IP-telefoon om het Setup-menu op te halen.

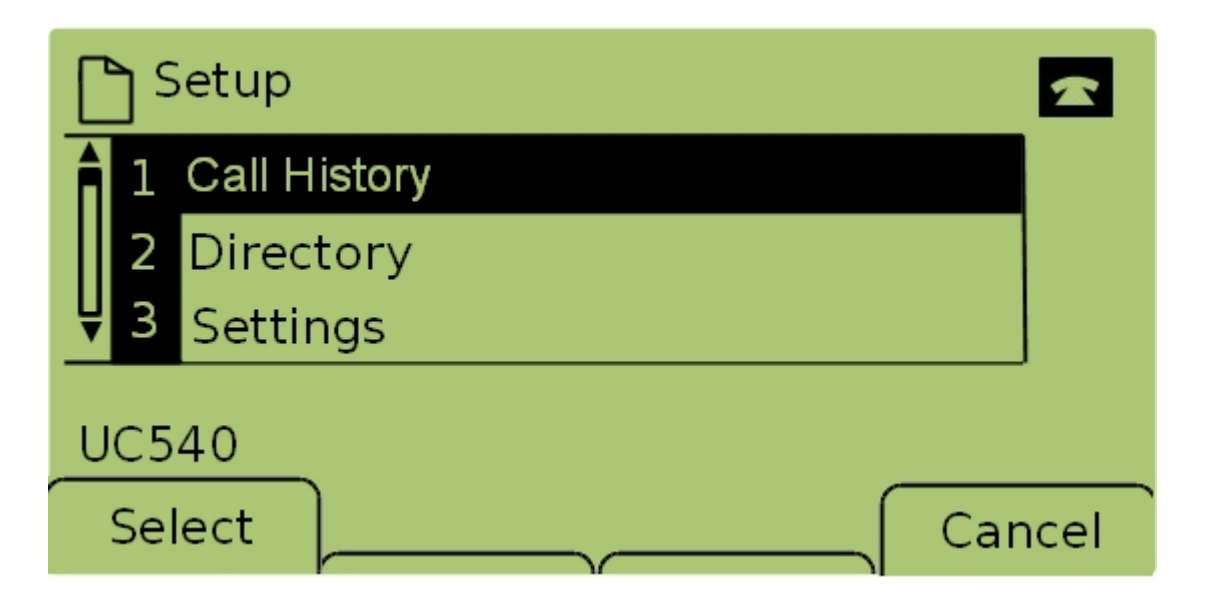

Stap 2. Selecteer Call History en druk op Selecteren of druk op 1 om het menu Local Services op te halen.

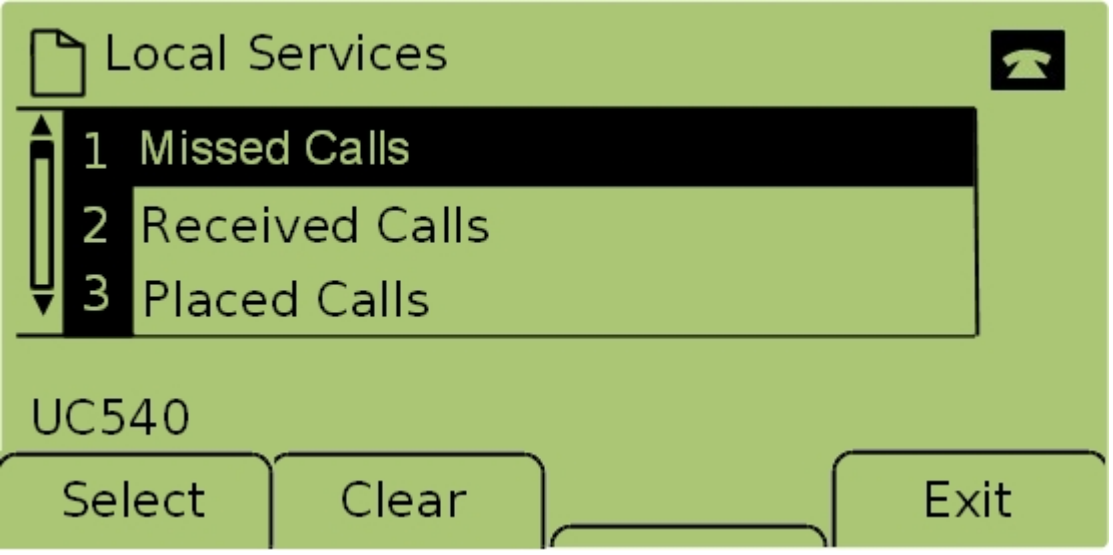

Stap 3. Selecteer Missed Call en druk op Selecteren of druk op 1 om het menu Missed Call op te halen.

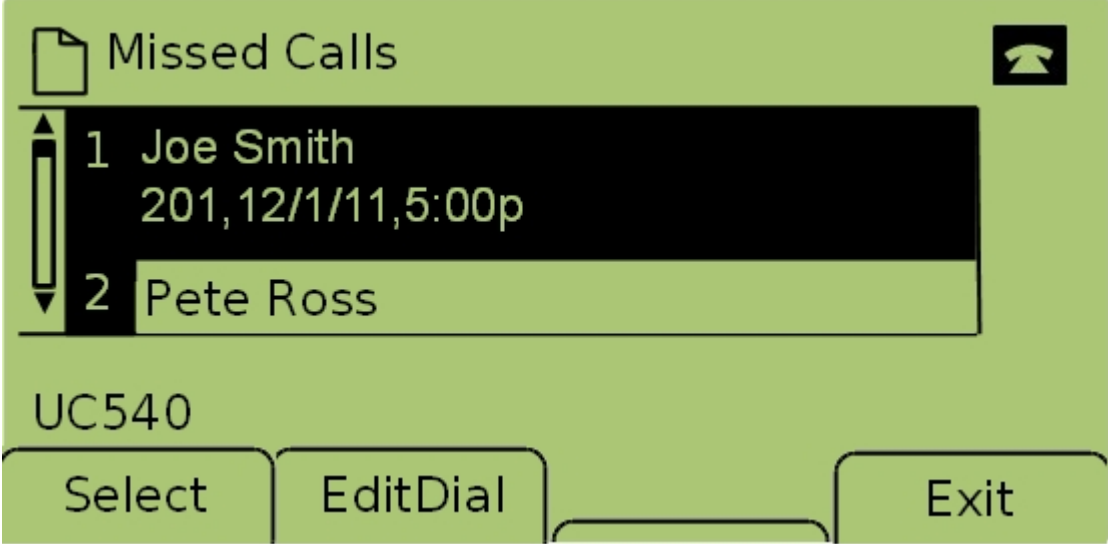

Stap 4. Scrolt omhoog en omlaag met de navigatietoetsen om gemiste oproepen te bekijken. De naam van de aanroep, het uitbreidingsnummer van de aanroep, de datum en de tijd van

elke gemiste aanroep wordt weergegeven.